# **LOGICIELS OUTILS ET TYPES/FORMATS DE FICHIERS**

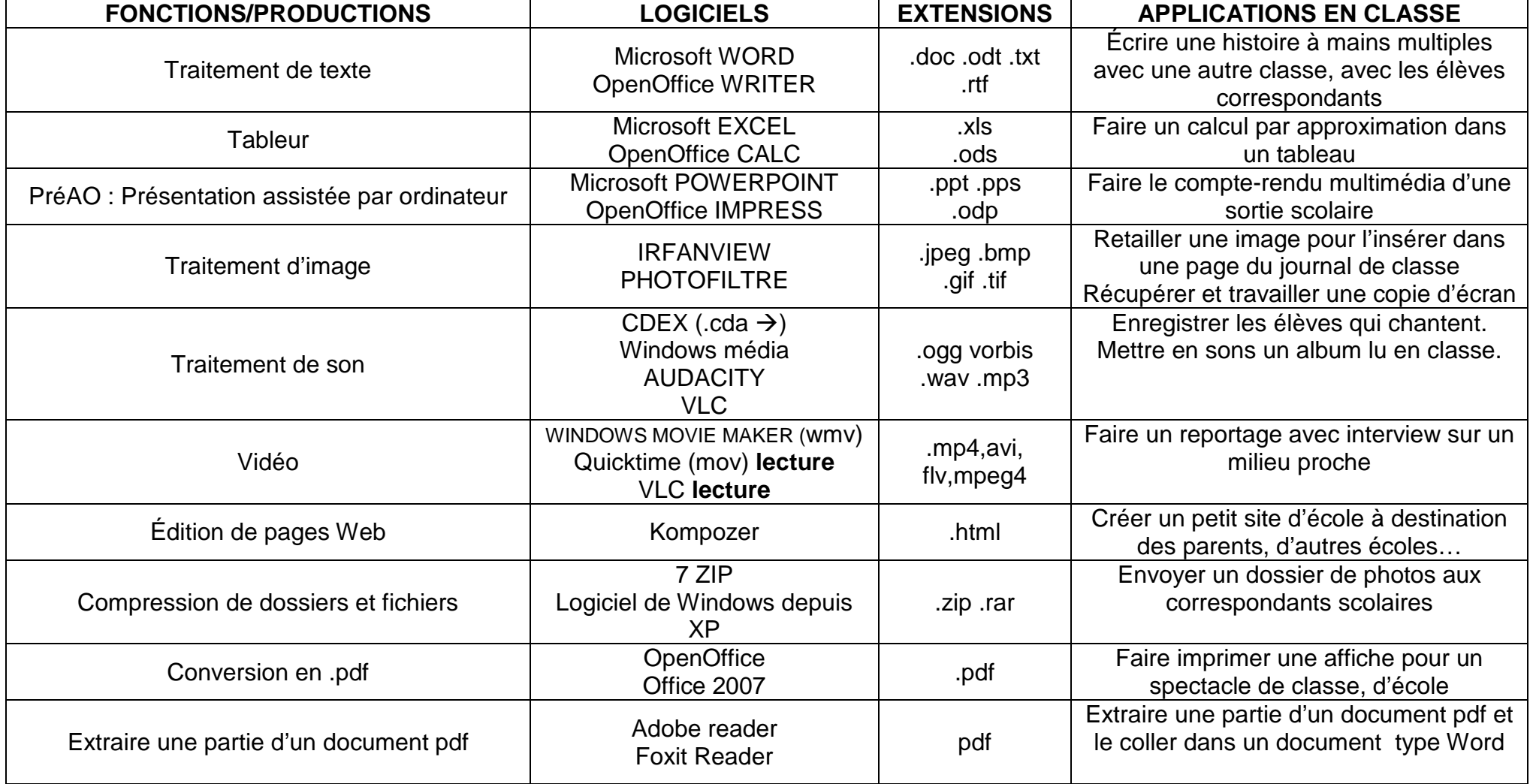

Une image peut être enregistrée dans différents formats, qui peuvent être classés en deux catégories :

### *1. Les images BitMap*

Les images BitMap peuvent être des dessins ou des photos. Les images sont entrées dans l'ordinateur en général par un scanner, les photos proviennent souvent d'un appareil photo numérique.

Le format **BMP** (extension .bmp). C'est parfois le format du fichier d'une image numérisée, d'une photo prise avec un appareil numérique.

Le format **Jpeg** est le format le plus courant (extension .jpg). On le rencontre sur Internet. Il occupe peu d'espace disques. C'est le format développé par les photographes pour transmettre des images de qualité photographique professionnelle. Il est libre de droits, gère les millions de couleurs mais il ne possède pas de palette couleur associée et donc les couleurs peuvent être différentes sur des machines et des systèmes différents.

 Le format **Gif** se rencontre aussi sur l'Internet (extension .gif). Il possède une palette de couleurs associée et occupe peu d'espace disque mais est limité à 256 couleurs. Il appartient à Compuserve © qui perçoit des droits d'utilisation.

Le format **Png** (extension .png) qui est libre de droits, gère les millions de couleurs et possède une palette couleurs associé.

## **Pour une utilisation scolaire ou pour le Web, utilisez le Jpeg, le Gif, ou le Png, qui sont légers et suffisants en termes de qualité.**

## *2. Les images vectorielles*

Elles définissent des formes sous forme d'équations qui, même pour des formes complexes, sont d'un poids plus léger que les descriptions d'images BitMap.De plus, ces images peuvent être agrandies à volonté sans perdre de leur définition, étant définies par des équations mathématiques.

 Le nouveau format créé par le logiciel Flash (.swf) est un format d'animation ou d'image vectorielles donc qui n'ont pas un poids trop important ce qui convient à Internet. Exemple : les cliparts d'Office sont des images vectorielles.

#### *3. Changer de format*

Certains logiciels reconnaissent des formats de fichiers spécifiques. Il convient donc d'enregistrer les images sous le format adéquat. Aller sur Édition > Enregistrer sous... et choisir le format désiré dans la fenêtre Format.

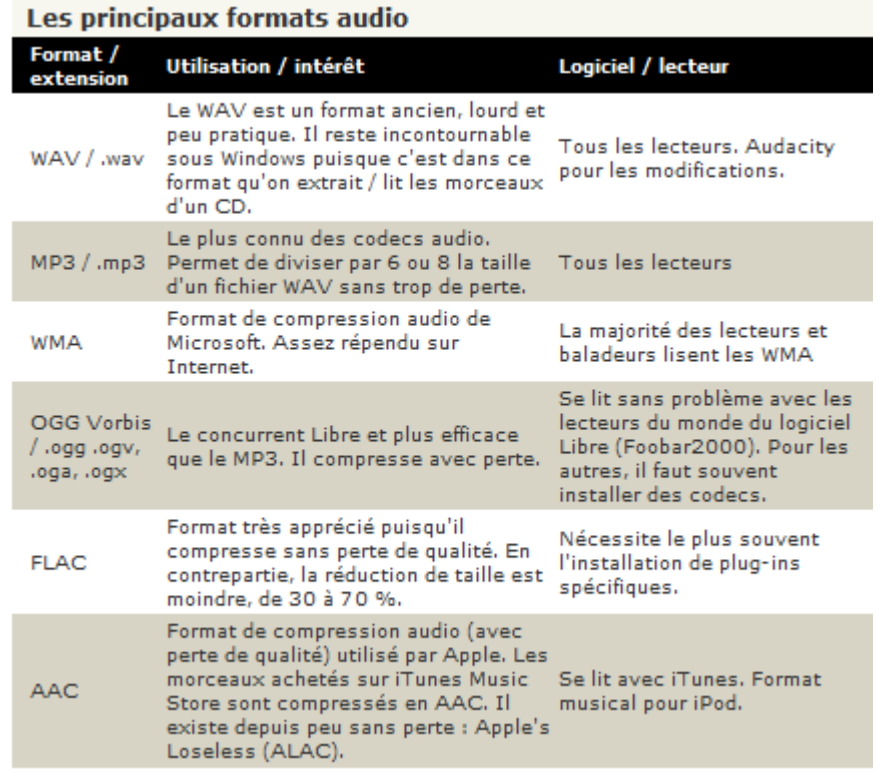

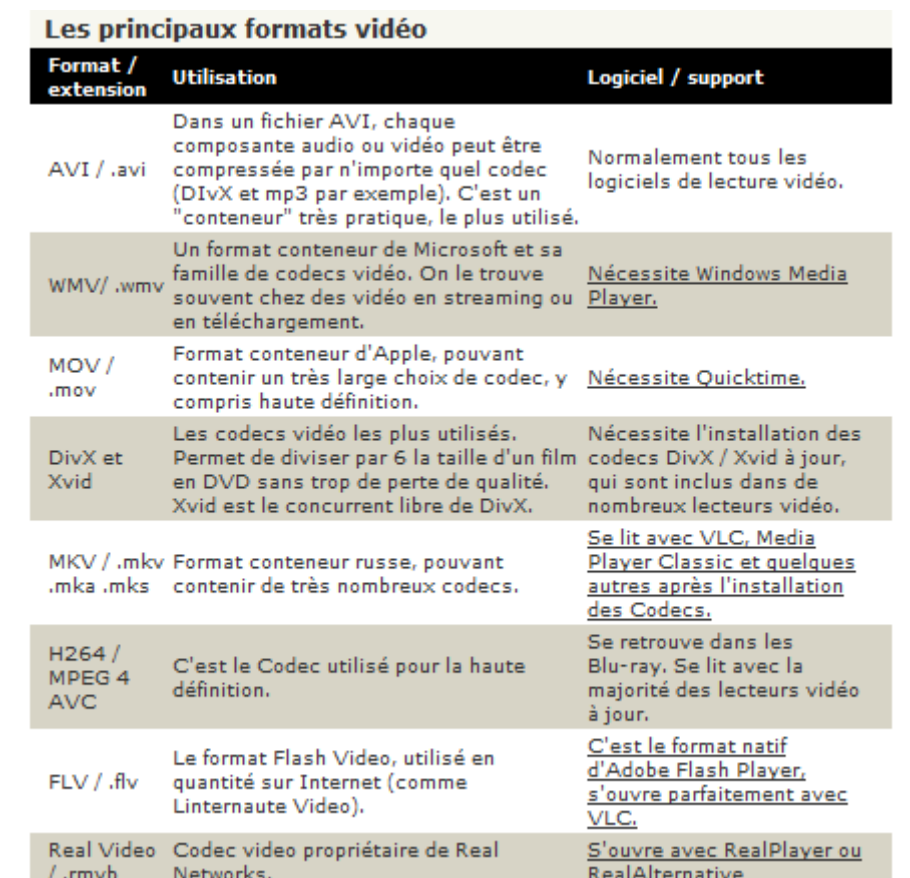